# **OPEN INSA**

# 12 bonnes pratiques pour la classe virtuelle

Objectif : proposer aux **enseignants** un ensemble de bonnes pratiques pour la classe virtuelle avec Zoom.

Auteurs : JYP, IB, CR, AB, LB V1.1 : 26/11/2020

# 1. Se saluer au démarrage de la classe virtuelle

Dans une classe virtuelle, il est important de consacrer deux ou trois minutes en début de séance à rétablir le contact avec les étudiants avant de partager les ressources du cours. => Ritualiser un court moment en mode "galerie" de Zoom, caméras des étudiants activées, pour un moment de salutations (si possible individuelles) ou, plus pragmatiquement, pour faire l'appel (rappelons que la liste des participants à une réunion Zoom est disponible dans l'onglet [https://zoom.us/account/my/report\)](https://zoom.us/account/my/report)

# 2. Poser les règles du jeu

Pour le bon déroulement d'un enseignement, il est important de se mettre d'accord sur des points de fonctionnement. Parmi ceux-ci :

- les étudiant.e.s éteignent leur micro lorsqu'ils ne parlent pas, mais laissent la caméra allumée ;
- l'enseignant.e enrichit la page Moodle avec les URL des séances Zoom (à venir et passées) ;
- comme en présentiel, enseignant.e et étudiant.e.s doivent être à l'heure (c'est-à-dire quelques minutes avant) ;
- la prise de notes est fortement conseillée comme dans un cours en face à face ;
- éteindre les téléphones portables (étudiant.e.s et enseignant.e)
- renseigner explicitement son nom sur Zoom
- ...

=> Au début d'un module, prendre quelques minutes pour co-écrire et partager un ensemble de règles communes.

# 3. Vérifier la qualité du son

Un son dégradé ne facilite pas l'attention et l'engagement des étudiants.

=> Privilégier un casque audio USB avec microphone antiparasite intégré. Faire des tests d'enregistrement. Vérifier régulièrement les enregistrements réalisés.

# 4. Vérifier la qualité de l'image

Une image dégradée, un cadrage inadapté, un mauvais éclairage, un contre-jour, la présence d'un fond en mouvement ou trop riche ou présentant des objets qui attirent l'œil… peuvent perturber les étudiant.e.s.

=> Éviter les vues en contre-plongée, installer un fond neutre et statique comme celui-ci :

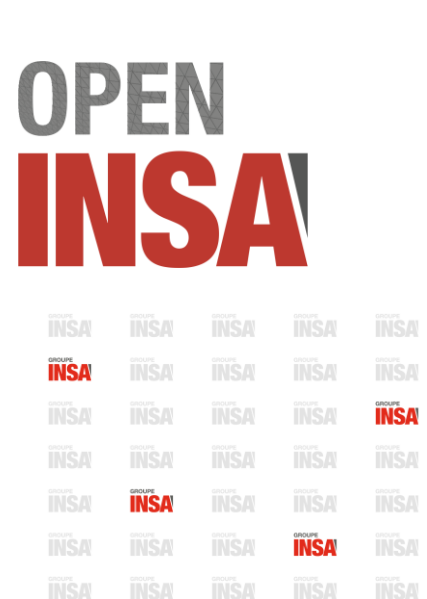

# 5. Penser à enregistrer

Enrichir la page Moodle d'un enseignement avec des liens vers des enregistrements de vos classes virtuelles de l'année en cours permet de mettre à disposition de vos étudiant.e.s des ressources riches, leur donnant la possibilité de revoir des passages précis et de retrouver une explication utile. Plus encore, ces enregistrements constituent des ressources essentielles pour les étudiant.e.s qui n'auraient pas eu au moment de la classe de débit suffisant, voire qui auraient été absents.

=> Penser à enregistrer vos classes virtuelles et à rendre ces enregistrements disponibles sous Moodle (après les avoir publiés sur le serveur de vidéos de votre établissement).

#### 6. Ne pas prévoir de séances trop longues et ne pas oublier les pauses

Une séance Zoom ne devrait pas excéder une heure. Des pauses sont nécessaires (idéalement, toutes les 15 minutes).

=> Insérer des slides "Pause" dans vos diaporamas est un moyen de ne pas oublier d'en faire.

# 7. En faire moins et l'annoncer

A distance, selon les compétences et habitudes de l'enseignant.e (qui peut se sentir plus ou moins à l'aise) ou selon la matière (qui peut ne pas complètement se prêter pas à la classe virtuelle), l'avancée d'un cours peut être ralentie.

=> Accepter, le cas échéant, de faire passer moins de contenu et penser à informer et rassurer les étudiants à ce sujet.

#### 8. Introduire un moment de quiz non noté

Passer des slides pendant une heure peut être soporifique en présentiel. Il l'est d'autant plus à distance. Votre enseignement peut être plus interactif avec des étudiant.e.s qui votent et qui débattent en cours.

=> Proposer un (ou deux) courts moments de vote et de débat autour d'une question liée au cours. Utiliser des outils comme *iQuiz* ou Wooclap ou l'outil de sondage intégré à Zoom.

#### 9. Animer votre cours en suscitant les interactions

Lors d'une séance de cours et pour favoriser la construction des savoirs, il est essentiel de mettre en place de la rétroaction, voire de l'interaction

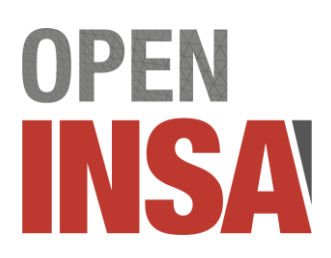

=> Mettre en œuvre les fonctionnalités de Zoom telles le sondage (voir dans ce document), la main levée, le chat (pour des questions d'étudiant.e.s auxquelles d'autres étudiants peuvent répondre), le travail en petits groupes (pour rappel, la [documentation](https://moodle.insa-toulouse.fr/pluginfile.php/43898/mod_page/content/23/Comment%20ge%CC%81rer%20des%20groupes%20de%20travail%20se%CC%81pare%CC%81s%20dans%20Zoom.pdf.) qui explique comment gérer les petites salles)

#### 10. Animer vos diaporamas avec les outils pointeurs ou surligneurs

Il peut être utile d'annoter, de surligner un document ou de préciser de quel item il est question.

=> Utiliser les outils et fonctionnalités d'annotation.

#### 11. Nommer un gardien du temps

Dans un enseignement en distanciel, les étudiants ont encore plus besoin d'une pause entre deux sessions.

=> Identifier un.e étudiant.e qui vous préviendra 5' avant la fin du cours - comme en conférence, d'ailleurs !

#### 12. Nommer un assistant de classe virtuelle

Dans un enseignement en distanciel, il n'est pas toujours aisé pour l'enseignant.e de prendre la mesure d'éventuels soucis techniques ou de mauvaises manipulations (commenter un document qui n'est pas celui qui est partagé). Ceci est encore plus vrai avec la complexité introduite par une situation comodale.

=> Demander à un.e étudiant.e de veiller au bon déroulement de la séance et de vous prévenir en cas de souci.